# **MenuBar**

Apr 05, 2024 18:53

# **Supported Clients**

SmartClient WebClient

# **Methods Summary**

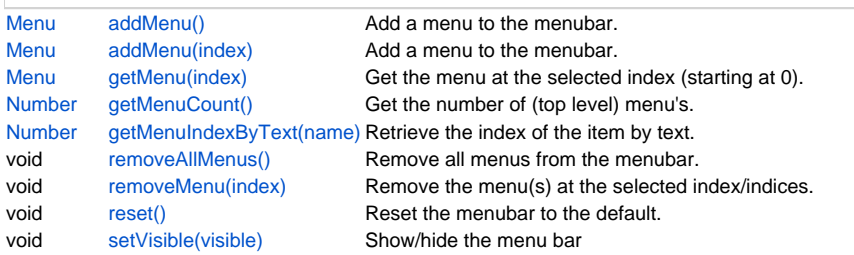

# **Methods Details**

# <span id="page-0-0"></span>**addMenu()**

Add a menu to the menubar.

## **Returns**

**[Menu](https://wiki.servoy.com/display/DOCS/Menu)** 

#### **Supported Clients**

SmartClient,WebClient

# **Sample**

```
// Note: method addMenu only works in the smart client.
// when you don't define an index the menu will be added at the last
// positon of the menubar
var menubar = plugins.window.getMenuBar();
var menu = menubar.addMenu();
// set the text of the menu
menu.text = "add menu";
// set the mnemonic key
menu.setMnemonic("a");
// add another menu at a specific position in the menubar
var another_menu = menubar.addMenu(2);
another_menu.text = "another menu";
another_menu.setMnemonic("t")
// REMARK: normally you would add menu items, checkboxes etc in the same method
// this example will show no menu items for now!
// IMPORTANT: Working with menu's on developer and client can differ
```
# <span id="page-0-1"></span>**addMenu(index)**

Add a menu to the menubar.

# **Parameters**

[Number](https://wiki.servoy.com/display/DOCS/Number) index ;

# **Returns**

[Menu](https://wiki.servoy.com/display/DOCS/Menu)

# **Supported Clients**

SmartClient,WebClient

#### **Sample**

// Note: method addMenu only works in the smart client. // when you don't define an index the menu will be added at the last // positon of the menubar var menubar = plugins.window.getMenuBar(); var menu = menubar.addMenu(); // set the text of the menu menu.text = "add menu"; // set the mnemonic key menu.setMnemonic("a"); // add another menu at a specific position in the menubar var another\_menu = menubar.addMenu(2); another\_menu.text = "another menu"; another\_menu.setMnemonic("t") // REMARK: normally you would add menu items, checkboxes etc in the same method // this example will show no menu items for now! // IMPORTANT: Working with menu's on developer and client can differ

#### <span id="page-1-0"></span>**getMenu(index)**

Get the menu at the selected index (starting at 0).

#### **Parameters**

[Number](https://wiki.servoy.com/display/DOCS/Number) index ;

**Returns**

#### [Menu](https://wiki.servoy.com/display/DOCS/Menu)

#### **Supported Clients**

SmartClient,WebClient

#### **Sample**

```
// Note: method getMenu only works in the smart client.
var menubar = plugins.window.getMenuBar();
// get the menu at index 2
// indexes start at 0 (zero) so index 2 is in fact position 3
var menu = menubar.getMenu(2);
// set the text of the menu at the chose position
menu.text = "get menu";
// set the mnemonic key
menu.setMnemonic("g");
// disable the menu
menu.setEnabled(false);
// REMARK: we actually changed an original menu! As a result resetting the
// menubar will NOT reset the above changes. We need to reset the menu 
// manually the following way:
// get the menu
//var menu = menubar.getMenu(2);
// reset the values to default
// notice we use an i18n message here the same way you would use it with
// standard Servoy methods and plugins
//menu.text = "i18n:servoy.menuitem.showAll";
//menu.setEnabled(true);
```
# <span id="page-1-1"></span>**getMenuCount()**

Get the number of (top level) menu's.

# **Returns**

[Number](https://wiki.servoy.com/display/DOCS/Number)

#### **Supported Clients**

SmartClient,WebClient

#### **Sample**

```
// Note: method getMenuCount only works in the smart client.
// add a new menu before the last menu
var menubar = plugins.window.getMenuBar();
var count = menubar.getMenuCount();
var menu = menubar.addMenu(count-1);
menu.text = 'new menu';
```
# <span id="page-2-0"></span>**getMenuIndexByText(name)**

Retrieve the index of the item by text.

#### **Parameters**

[String](https://wiki.servoy.com/display/DOCS/String) name ;

**Returns**

# [Number](https://wiki.servoy.com/display/DOCS/Number)

**Supported Clients**

SmartClient,WebClient

# **Sample**

// Note: method getMenuIndexByText only works in the smart client.

```
var menubar = plugins.window.getMenuBar();
// find the index of the View menu
var idx = menubar.getMenuIndexByText("View");
// add a menu before the View menu
var menu = menubar.addMenu(idx);
menu.text = "new menu";
```
# <span id="page-2-1"></span>**removeAllMenus()**

Remove all menus from the menubar.

## **Supported Clients**

SmartClient,WebClient **Sample**

#### // Note: method removeAllMenus only works in the smart client.

// Potentially dangerous because all accelerator (short) keys // will be deleted also (including the quit item) var menubar = plugins.window.getMenuBar(); menubar.removeAllMenus();

## <span id="page-2-2"></span>**removeMenu(index)**

Remove the menu(s) at the selected index/indices.

#### **Parameters**

[Array](https://wiki.servoy.com/display/DOCS/Array) index array of one or more indexes corresponding to menus to remove

# **Supported Clients**

SmartClient,WebClient

# 4 of 4

#### **Sample**

```
// Note: method removeMenu only works in the smart client.
var menubar = plugins.window.getMenuBar();
// To remove the last menu in the menubar we count the number of menu's in the menubar
// because the index starts at 0 we have to substract 1 from the counted menu's
// to actually remove the last menu from the menubar
var index = menubar.getMenuCount() - 1;
menubar.removeMenu(index);
// To remove the last 3 (three) menu's from the menubar we
// can do that by adding additional indexes to the method
// and delimit them with a comma.
index = menubar.getMenuCount() - 1;menubar.removeMenu(index, index-1, index-2);
// For 'security' reasons it is best to ALWAYS remove the menu with the last index
// first to avoid index out of range issues and other issues
// EXAMPLE: when you first remove the menu at index 2 and then the menu at index 4
// you actually remove the menu at index 2 and index 5
// after removing the menu at index 2 all other menu's moved one index to the left
// so the menu at index 4 moved to index 3 and the menu at index 5 moved to index 4 etc.
```
#### <span id="page-3-0"></span>**reset()**

Reset the menubar to the default.

#### **Supported Clients**

SmartClient,WebClient

# **Sample**

```
// Note: method removeMenu only works in the smart client.
// When the menubar settings are solution specific it is advised to reset
// the bar to its default settings when closing the solution.
// Another reason is that when a client/developer is started first the
// plugin will save the current settings in memory.
// REMARK: Don't manipulate standard Servoy menuitems but remove
// them and create new ones! Due to the way menuitems are managed by java it is not
// possible to reset a menuitem anymore.
var menubar = plugins.window.getMenuBar();
// add a menu
var menu = menubar.addMenu();
menu.text = "new menu";
// reset the menubar, the newly added menu will dissapear
menubar.reset();
```
# <span id="page-3-1"></span>**setVisible(visible)**

Show/hide the menu bar

#### **Parameters**

#### [Boolean](https://wiki.servoy.com/display/DOCS/Boolean) visible ;

#### **Supported Clients**

SmartClient,WebClient **Sample**

```
// Note: method setVisible only works in the smart client.
// hide the menu bar
var menubar = plugins.window.getMenuBar();
menubar.setVisible(false);
```